Life-long learning program ERASMUS ACCOMPANYING MEASURES 177090-LLP-1-2010-1-ES-ERASMUS-EAM

# OIKODOMOS

**Consolidation and expansion of a Virtual Campus** 

### WORKPACKAGE 2 CONSOLIDATION OF THE ICT PLATFORM

Authors: Leandro Madrazo, Joan Pleguezuelos, Álvaro Sicilia

12/12/2011

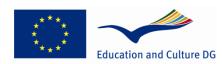

#### Lifelong Learning Programme

This project has been funded with support from the European Commission. This publication reflects the views only of the author, and the Commission cannot be held responsible for any use which may be made of the information contained therein.

### Contents

| 1. EXECUTIVE SUMMARY                             | 3  |
|--------------------------------------------------|----|
| 2. WEB PORTAL                                    | 4  |
| 3. WORKSPACES                                    | 6  |
| 3.1 On-Line Tutorial                             | 6  |
| 3.2 FAQ section                                  | 8  |
| 3.3 About                                        | 9  |
| 3.4 Facilitating access to non-registered users  | 9  |
| 3.5 Improved functionalities                     | 13 |
| 3.6 Groups and Teams                             | 13 |
| 3.7 Sequences                                    | 14 |
| 4. CASE REPOSITORY                               | 15 |
| 4.1 On-line tutorial                             | 16 |
| 4.2 FAQ section                                  | 17 |
| 4.3 About section                                | 17 |
| 4.4 Facilitating access to non-registered users  |    |
| 4.5 Improved functionalities                     |    |
| 4.6 Inconsistencies in the database Bibliography | 19 |
| 4.7 Inconsistencies in the database Architects   | 20 |
| 4.8 Creating collections                         | 21 |
| 5. OIKOPEDIA                                     | 22 |
| 6. OIKOBLOGS                                     | 24 |
| 7. FURTHER WORK                                  | 27 |
| 8. ACKNOWLEDGEMENTS                              | 27 |

### **1. EXECUTIVE SUMMARY**

This report summarizes the work carried out in WP2 "Consolidation of the ICT Platform". The purpose of this work has been upgrading the existing learning platform consisting of Workspaces and the Case Repository environments. This upgrade entails creating a new environment called OIKOpedia for building collaboratively a knowledge base linked to the learning activities of the virtual campus; as well as giving rise to a communication platform to disseminate the activities to a wider audience. The report concludes with the integration of the different components of the digital platform in order to facilitate the access to its contents.

#### **2. WEB PORTAL**

The project web portal (www.oikodomos.org) has been completely redone. Graphic design has been streamlined whereas the distinctive features of the previous portal have been kept (Figures 1-4).

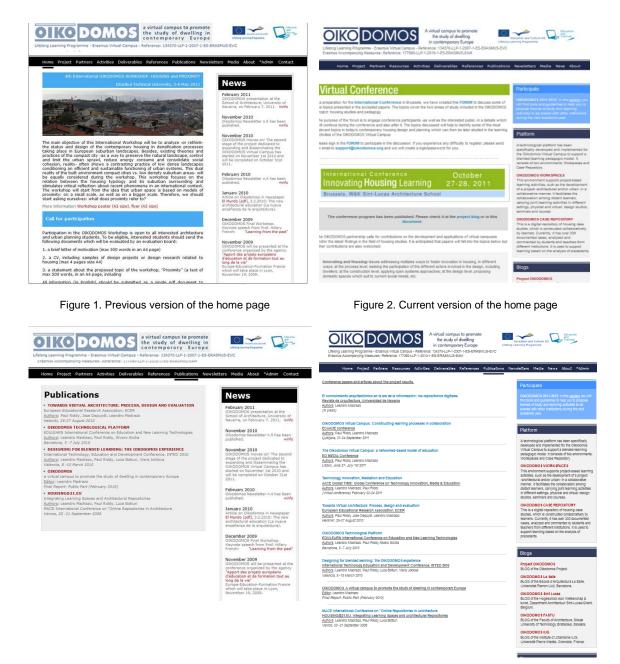

Figure 3. Previous verion of the Publications section

Figure 4. Current version of the Publications section

The structure of the homepage menu has been redone. It consists of the following sections:

- HOME. Home page
- PROJECT. Description of the project outcomes and components
- PARTNERS. Partners who participate in the OIKODOMOS consortium, including associated partners who collaborate in the project activities.
- RESOURCES. Supporting materials for participant institutions
- ACTIVITIES. Learning activities implemented within the project.
- DELIVERABLES. Deliverables produced in the two LLLP funded projects
- REFERENCES. Related research projects
- PUBLICATIONS. Conference papers and articles about project results.
- NEWSLETTERS. Newsletters of the two projects: EVC 2007-2009 and EAM 2010-2011
- MEDIA. Media coverage of the project activities
- NEWS. News published during the project lifetime
- ABOUT. Description of the project development.
- ADMIN. Management resources for the project partners

On the right side menu, there is direct access to the other resources of the virtual campus: blogs and digital platform.

Finally, at the bottom page of the home page there is information about the on-going Learning Activities and Workshops (Figure 5).

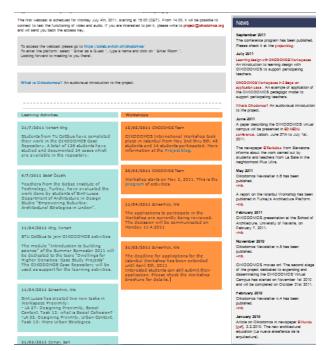

Figure 5. Information about on-going activities

The new portal has been programmed using the open source PHP framework Codelgniter. It has been operative since January 2011.

#### **3. WORKSPACES**

The objectives of the improvements carried out in this environment have been the following:

- 1 Supporting users with an on-line tutorial (available in the home page section as well as in the individual menus) and a FAQ section (available in the home page).
- 2 Facilitating the access to non-registered users, by displaying the structure of the learning activities and of the tasks and work of students performed in the home page.
- 3 Improving some of the functionalities which were not working properly in the previous version such as: distinguishing between teams and groups, visual representation of task networks.

To incorporate these enhancements, the home page of the *Workspaces* has been completely renewed. It is now structured in the following sections: Active Workspaces, Completed Workspaces, FAQ, Tutorial, News, About and System Admin (Figure 6).

| OIKODOMOS: WORKSPACES                  | No workspace active |     |          |      | Use   | r not connected |
|----------------------------------------|---------------------|-----|----------|------|-------|-----------------|
| Active Workspaces Completed Workspaces |                     | FAQ | Tutorial | News | About | SystemAdmi      |

Figure 6. OIKODOMOS Workspaces. Home page menu.

While Active Workspaces display all Workspaces that are active at a given time, **Completed Workspaces** are those in which there is no learning activity going on., Both kinds of Workspace are displayed in the same way. The description of a Workspace includes: start and end date, description of the theme of study, participating institutions, and a randomly generated selection of the latest students' work (Figure 7).

#### Workspace: Proximity

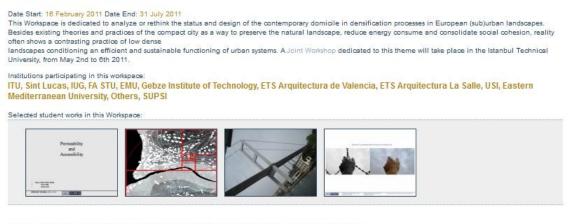

Here you can browse through the learning activities, tasks and student works produced in this active Workspace.

Figure 7. OIKODOMOS Workspaces. Home page: description of a Workspace.

#### 3.1 On-line tutorial

An on-line **TUTORIAL** is available in the Workspaces home page. It provides with a full description of the Workspace environment which is useful for both students and teachers. The structure of the tutorial table of contents is the following:

- 1. Introduction. Summary and structure of the tutorial content.
- 2. Platform architecture. It introduces the two environments that form Workspaces. These are the System Administration environment and Learning Workspace environment.
- 3. Interface. This section introduces users to the language of the interface: menu structure, icons.
- 4. System Administration. This section is structured according to the menu of the administration area. It provides information about the management of the data repositories. It is addressed to teachers.
- 5. Learning Workspace. This section is structured according to the menu of the environment where learning activities are designed, implemented and evaluated. It is addressed to both, students and teachers.

The tutorial menu is placed on the right side of the interface (Figure 8). It unfolds dynamically while navigating through the different sections. The selected topic is displayed in the main window.

| OIKODOMOS: WORKSPACES                                                                                                    | User not connected                                                                                                    |
|----------------------------------------------------------------------------------------------------|----------------------------------------------------------------------------------------------------|
| Active Workspaces Completed Workspaces                                                                                                    | FAQ Tutorial News About SystemAdr                                                                                                    |
| I. Introduction                                                                                                    | Tutorial                                                                                                    |
| This tutorial introduces you to the main functionalities of OIKODOMOS Workspaces. It is divided into these<br>blocks:<br>- Platform architecture, consisting of the separate environments:System Administration and Learning<br>Workspaces Interface, where the basic features of the use interface are presented.<br>- System Administration, where the functionalities to manage the data repositories (institutions, users,<br>learning outcomes) are described.<br>- Learning Workspace, the environment where learning activities are designed, implemented and<br>evaluated.<br>The tutorial of sections System Administration and Learning Workspace is structured according to the menus<br>of each environment. Within Workspaces, each part of the tutorial can be found in the corresponding menu<br>option. | <ul> <li>1. Introduction</li> <li>2. Partorm architecture</li> <li>3. Indimisization Area Menu</li> <li>3. Learning Area Menu</li> <li>3. Learning Area Menu</li> <li>3. Loons</li> <li>4. System Administration</li> <li>4. Creating a learning Vorkspace</li> <li>4. Assigning Users to Workspaces</li> <li>4. Creating Learning Outcomes</li> <li>4. Creating Learning Activities</li> <li>4. Assigning Learning Activities</li> <li>4. Assigning Learning Activities</li> <li>4. Assigning Learning Activities</li> <li>4. Assigning Learning Activities</li> <li>4. Assigning Learning Activities</li> <li>5. Activate Learning Activities</li> <li>5. Activate Learning Activities</li> <li>5. Assign Resource to a Learning Activity</li> <li>5. Assign Resources to a Task</li> <li>6.8. Submitting a Team Deliverable</li> <li>6.8. Adding Covinantis to Deliverables</li> <li>6.9. Adding Evaluations to Deliverables</li> <li>6.9. Adding Evaluations to Deliverables</li> <li>6.9. Adding Evaluations to Deliverables</li> <li>6.9. Adding Evaluations to Deliverables</li> <li>6.9. Adding Evaluations to Deliverables</li> <li>6.9. Adding Evaluations to Deliverables</li> <li>6.9. Adding Evaluations to Deliverables</li> <li>6.9. Adding Evaluations to Deliverables</li> <li>6.9. Adding Evaluations to Deliverables</li> <li>6.9. Adding</li></ul> |

Figure 8. OIKODOMOS Workspaces. Home page: Tutorial menu.

Access to the tutorial is also possible once the user has logged in. In this case, when Tutorial is selected the content of the tutorial which is loaded corresponds to the item selected in the main menu. For example, if we were in Learning Activities, selecting Tutorial will load the content of this section (Figure 9).

|                                                                                                    | Madrazo, Leandro   Logout                                                                                                    |
|----------------------------------------------------------------------------------------------------|----------------------------------------------------------------------------------------------------|
| Home Calendar Participants Groups Learning Activities Tasks Sequences Resources Galleries                                                                                                    | Tutorial                                                                                                    |
| 5.5.1. Activate a Learning Activity 1. Please be aware that Learning Activities need first to exist in the SystemAdmin before they can be used in a Learning Workspace. It is also in the SystemAdmin where Learning Activities are assigned to Learning Workspaces.                                                                                                    | Tutorial 1. Intoduction 2. Platform architecture 3. Interface                                                                                                    |
| <ol> <li>To see the list of Learning Activities assigned to the active Learning Workspace, click Learning Activities on the main menu.<br/>This shows the Learning Activities which have been previously assigned to the Learning Workspace in SystemAdmin.</li> <li>By default, a Learning Activity is not activated and its existence is only visible to teachers until it is activated.</li> </ol>                                                                                                    | 3.1. Administration Area Menu     3.2. Learning Area Menu     3.3. Icons     4. System Administration     4.1. Creating a Learning Workspace                                                                                                    |
| 4. To activate it, select  next to Active (only teachers). To deactivate a Learning Activity select                                                                                                    | 4.2. Creating a Institution 4.3. Creating a User 4.4. Assigning Users to Workspaces 4.5. Creating Learning Outcomes 4.6. Creating Keywords 4.7. Creating Learning Activities 4.8. Assigning Learning Activities 4.8. Assigning Learning Activities 4.9. Assigning Learning Activities 4.9. Assigning Learning Learning Activities 4.9. Assigning Learning Activities 4.9. Assigning Learning Learning Learning Learning Learning Learning Learning Learning Learning Learning Learning Learning Learning Learning Learning Learning Learning Learning Learning Learning Learning Learning Learning Learning Learning Learning Learning Learning Learning Learning Lea |
| Home Calendar Participants Groups Learning Activities Tasks Resources Galleries Tutorial                                                                                                    | 5. Learning Workspace<br>5.1. Home<br>5.1.1. Bulletin Board<br>5.1.2. Log Tool<br>5.2. Calendar                                                                                                    |
| Oder by M &   Trik &   Aufor &   Telfulor &<br>Oder by M &   Trik &   Aufor &   Telfulor &<br>Oder by M &   Telfulor &   Telfulor &   Tel | 5.3. Participants<br>5.4. Groups<br>5.4.1. Creating a group<br>5.4.2. Assign Users to Groups                                                                                                    |
| 5. As a Learning Activity is enabled, a popup form requests its description, start and end date. The description is used to modify<br>the already existing description -which was introduced in SystemAdmin- to adapt it to the requisites of the Learning Workspace, if<br>this is necessary. Once a Learning Activity is active, it becomes visible also for students.                                                                                                    | 5.4.3. Assign Tasks to Groups<br>5.5. Learning Activities<br>5.5.1. Activate a Learning Activity<br>5.5.2. Assign Tasks to a Learning Activity<br>5.5.3. Assign a Resource to a Learning Activity<br>5.6. Tasks                                                                                                    |
| Active Learning Activity New Description?                                                                                                    | 5.6. 1 Bass<br>5.6.1. Precedessor and Succesor Tasks<br>5.6.2. Assign Keywords to a Task<br>5.6.3. Assign Learning Outcomes to a Task                                                                                                    |

Figure 9. OIKODOMOS Workspaces. Tutorial menu matching the selected topic in the main menu

#### 3.2 FAQ section

The Tutorial is complemented with a FAQ section available in the Workspaces home page (Figure 10). The questions are grouped in two blocks, for students and for teachers. If a user has further questions, he or she can contact the platform developers (<u>support@oikodomos.org</u>, ARC Enginyeria i Arquitectura La Salle). Some of these questions have been identified through usability tests in which students and teachers of the associate partners who have participated in the project activities, were involved.

| OIKODOMOS: WORKSPACES                                                                                                    |     |                                                                                                    |                                                                                                    | User                                                                                                    | r not connected   |
|----------------------------------------------------------------------------------------------------|-----|----------------------------------------------------------------------------------------------------|----------------------------------------------------------------------------------------------------|----------------------------------------------------------------------------------------------------|-------------------|
| Active Workspaces Completed Workspaces                                                                                                    | FAQ | Tutorial                                                                                                    | News                                                                                                    | About                                                                                                    | SystemAdm         |
| 1.1. How to create a Workspace?                                                                                                    | F   | FAQ                                                                                                    |                                                                                                    |                                                                                                    |                   |
| Teachers from one or several institutions can start a Workspace to develop a theme<br>dedicated to housing studies during the time they need (e.g. a week, a month, a<br>semester, a year). In the case of several teachers from different institutions, they need to<br>agree on the theme and then design collaboratively the structure of learning activities and<br>plan the interactions between the tasks.<br>⇒ If you want to initiate an OIKODOMOS Workspace, please contact<br>support@okdomos.org to register. Once you get your registration, you will be able<br>to create your own Workspace, define new learning activities and learning<br>outcomes. | 1   | <ol> <li>FAQ teachers         <ol> <li>How to pre-<br/>1.2. How to pion                 1.3. How do lo<br/>1.4. How do la<br/>1.5. How do lo<br/>1.6. How do la<br/>1.6. How do la<br/>1.7. How do lo<br/>1.7. How do la<br/>1.9. How do la<br/>1.9. How do la<br/>1.0. How do la<br/>1.0. How do la<br/>2.1. How can l<br/>2.3. How can l<br/>2.3. How can l<br/>2.3. How can l<br/>2.3. How can l<br/>2.3. How can l<br/>2.3. How can l</li></ol></li></ol> | an on-going<br>reate a Learr<br>ssign a Learr<br>reate a Learr<br>reate a Task?<br>reate a sequi<br>ssign learnini<br>valuate a stu<br>create a grou<br>participate in<br>submit a deliv | Workspace?<br>ning Activity?<br>ning Activity to<br>ning Outcome?<br>ence of Tasks?<br>g materials to a<br>dent work?<br>up?<br>a Workspace?<br>verable? | ?<br>a Task?<br>? |

Figure 10. OIKODOMOS Workspaces. Home page: FAQ questions.

#### 3.3 About

**About** provides a concise description Workspaces environment and a presentation slide, explaining its main features (Figure 11).

| desig                                                    | n                                                                                                    |
|----------------------------------------------------------|----------------------------------------------------------------------------------------------------|
| activities, s<br>and/or urb<br>collaborati<br>learning a | ng environment supports project-based learning<br>uch as the development of a project -architectural<br>an. in a collaborative manner. It facilitates<br>on among distant learners who carry out joint<br>divities in different settings (courses, seminars, design<br>oth on-site and on-line (blended learning). |
| navigate th<br>This way, r<br>in which st                | e page, both registered and non-registered users can<br>mough the structure of learning activities and tasks.<br>non-registered users can better understand the context<br>udent works are produced. Also, external users can<br>omments to the works which will be read by students<br>ers.                       |
|                                                          | f more information about the OIKODOMOS project,<br>t the web portal or write to project@oikodomos.org.                                                                                                    |
| Please see                                               | here a description of the learning environment.                                                                                                    |
|                                                          | Oikodomos Workspaces                                                                                                    |
|                                                          |                                                                                                    |

Figure 11. OIKODOMOS Workspaces. Home page: About

#### 3.4 Facilitating access to non-registered users

One of the problems identified in the previous version of Workspaces was the difficulty for nonregistered users to follow the activities in this learning environment. The solution we have implemented enables any Internet user to see the structure of learning activities and tasks, as well as the student outputs, both, in the active and in the closed Workspaces. Furthermore, in the new sections, external users can read the news published in the bulletin board of the active workspaces. As a result, sufficient information about the nature of the on-going activities to external users who might be interested in joining them, is offered.

Besides, there is an access to a shared document where the participating institutions describe the multiple interactions that occur between the learning activities and the tasks carried out at the different schools (Figure 12). This document is also accessible to the public so that all can have an insight of the activities going on in a Workspace

| A                                                                                             | : Format Data Tools Help<br>\$ % 423 -   40pt :   88 Ake<br>8 | All changes seved       All changes seved       A       C       C   La Salle Seminar Group                                                        | D                    | E<br>RACTIONS BETWEEN PAR<br>ENU Eastern Mediterranean U                                                                                                    |                                                                                                    | G                                                                                                    | Н                        |
|-----------------------------------------------------------------------------------------------|---------------------------------------------------------------|----------------------------------------------------------------------------------------------------|----------------------|----------------------------------------------------------------------------------------------------|----------------------------------------------------------------------------------------------------|----------------------------------------------------------------------------------------------------|--------------------------|
| A<br>LA390DWELLING:<br>Reflections on the<br>meaning of dwelling in<br>contemporary societies |                                                               | c                                                                                                    | D INTE               | RACTIONS BETWEEN PAR                                                                                                    | TNERS                                                                                                    | G                                                                                                    | н                        |
| LA390DWELLING:<br>Reflections on the<br>meaning of dwelling in<br>contemporary societies      | 8                                                             |                                                                                                    | INTE                 | RACTIONS BETWEEN PAR                                                                                                    | TNERS                                                                                                    | G                                                                                                    | н                        |
| Reflections on the<br>meaning of dwelling in<br>contemporary societies                        |                                                               | La Salle Seminar Group                                                                                                    |                      |                                                                                                    |                                                                                                    |                                                                                                    |                          |
| Reflections on the<br>meaning of dwelling in<br>contemporary societies                        |                                                               | La Salle Seminar Group                                                                                                    |                      |                                                                                                    |                                                                                                    |                                                                                                    |                          |
| Reflections on the<br>meaning of dwelling in<br>contemporary societies                        |                                                               | La Salle Seminar Group                                                                                                    |                      |                                                                                                    |                                                                                                    |                                                                                                    |                          |
| Reflections on the<br>meaning of dwelling in<br>contemporary societies                        |                                                               | La Salle Seminar Group                                                                                                    | ETSA valencia        |                                                                                                    |                                                                                                    | BTU Cottbus                                                                                                    | Gebze Institute of Techn |
| Reflections on the<br>meaning of dwelling in<br>contemporary societies                        |                                                               |                                                                                                    |                      | Elective course                                                                                                    | Master Course                                                                                                    | BIO Cottous                                                                                                    | Gebze institute of Techn |
| 15                                                                                            |                                                               |                                                                                                    |                      |                                                                                                    | master Course                                                                                                    |                                                                                                    |                          |
| Ta                                                                                            |                                                               |                                                                                                    |                      |                                                                                                    |                                                                                                    |                                                                                                    |                          |
|                                                                                               | ask 1: Created by La Salle                                    | Date: Start 5.10.11, End .16.11.11                                                                                                    | Date: Start -, End - | Date: Start - 14.10.11, End<br>28.10.11                                                                                                    | Date: Start - 14.10.11, End<br>28.10.11                                                                                                    | Date: Start -, End -                                                                                                    | Date: Start -, End -     |
| Re                                                                                            | leflecting and communicating                                  | Description: Student will analyze<br>and represent topics on today's<br>dwelling. Student will comment<br>two different works submitted by<br>EMU |                      | Description: Student will analyze<br>and represent topics on today's<br>dwelling, 417 group<br>(undergraduate) deals with one<br>question and 867 group (master<br>level) deals with two questions | Description: Student will analyze<br>and represent topics on today's<br>dwelling, 417 group<br>(undergraduate) deals with one<br>question and 867 group (master<br>level) deals with two questions |                                                                                                    |                          |
| Ta                                                                                            | ask X1: Created by BTU                                        |                                                                                                    |                      |                                                                                                    |                                                                                                    | Date: Start 8.11.11, End 21.11.11                                                                                                    |                          |
|                                                                                               |                                                               |                                                                                                    |                      |                                                                                                    |                                                                                                    | Commenting on issues specific to<br>inner city conditions of Task 1                                                                                                    |                          |
| LA40 HOUSING:                                                                                 |                                                               |                                                                                                    |                      |                                                                                                    |                                                                                                    |                                                                                                    |                          |
| Identifying and<br>explaining housing<br>REAGENTS                                             |                                                               |                                                                                                    |                      |                                                                                                    |                                                                                                    |                                                                                                    |                          |
|                                                                                               | ask 2: Created by EMU                                         |                                                                                                    |                      | Date: Plant 02 41 41 East 25 41 44                                                                                                    | Date: Start - 02.11.11. End 25.11.11                                                                                                    |                                                                                                    |                          |
| la                                                                                            | ask 2: Greated by EMU                                         |                                                                                                    |                      |                                                                                                    |                                                                                                    |                                                                                                    | 1                        |
| ту                                                                                            | ypology Creates Possibility                                   |                                                                                                    |                      | Description: ¿?                                                                                                    | Description: ¿?                                                                                                    |                                                                                                    |                          |
| Ta                                                                                            | ask X2: Created by BTU                                        | Date: Start -, End -                                                                                                    | Date: Start -, End - | Date: Start -, End -                                                                                                    | Date: Start -, End -                                                                                                    | Date: Start 18.10. End 25.10.                                                                                                    | Date: Start -, End -     |
| Ide                                                                                           | dentification of housing                                      |                                                                                                    |                      |                                                                                                    |                                                                                                    | Identification of realised projects<br>with REAGENT-properties or<br>-potential, in London, past and<br>contemporary, based on the pool of<br>projects that will be visited during |                          |

Figure 12. OIKODOMOS Workspaces. Home page: Document describing interactions between partners.

Under the block which summarizes the Workspace, external users can display the structure of the learning activities and tasks (v Leaning Activities). The navigation through the structure of learning activities is similar to the one a registered user can perform within the learning workspace, moving from the learning activity to its tasks and, finally, to the works produced by students. In this way, non-registered users can understand the context (learning activity, task description) in which a student work has been done (Figure 13).

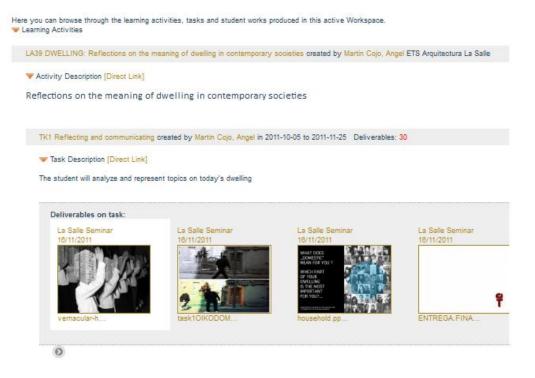

Figure 13. OIKODOMOS Workspaces. Home page: Display of the structure of the learning activities, tasks and student' work.

The option **Direct Link** placed next to **Activity Description** and **Task Description** provides an URL to have direct access to this particular item of the learning structure (Figure 14).

LA39 DWELLING: Reflections on the meaning of dwelling in contemporary societies created by Martin Cojo, Angel ETS Arquitectura La Salle

Figure 14. OIKODOMOS Workspaces. Home page: Direct link to a Learning Activity and Task

Once a student work has been reached by navigating through the structure of learning activities and tasks, clicking on the icon of a student work displays it in a new window. In this window, an external user can see the content of the work, the description provided by the student as well as the comments made by students and teachers. In addition, external users can participate adding new comments to the selected work (Figure 15). This form of direct access can facilitate the participation of non-academic stakeholders (citizens, professionals) in the learning activities of a Workspace.

|                                                          |                                                                                                    | 1/25          | < | > | Q | Q      | 2 |
|----------------------------------------------------------|----------------------------------------------------------------------------------------------------|---------------|---|---|---|--------|---|
|                                                          |                                                                                                    |               |   |   |   |        |   |
|                                                          | ARCH 567- INFORMAL STUDIES ON HOUSING                                                                                    |               |   |   |   |        |   |
|                                                          |                                                                                                    |               |   |   |   |        |   |
|                                                          |                                                                                                    |               |   |   |   |        |   |
|                                                          | TASK 1: REFLECTING AND COMMUNICATING                                                                                     |               |   |   |   |        |   |
|                                                          | QUESTIONS SELECTED:<br>-WHAT IS CONSIDERED TO BE A HOUSE TODAY?                                                          |               |   |   |   |        |   |
|                                                          | -IN WHICH WAY THE ECONOMIC SYSTEM DETERI                                                                                 |               |   |   |   |        |   |
|                                                          | HOUSING TODAY?                                                                                                    | VIINES        |   |   |   |        |   |
| 567-TASK1-DAMLA.pptx                                     |                                                                                                    |               |   |   |   |        |   |
| escription 🛛 👻 Comments 💽<br>zmen, Beril on [02/11/2011] |                                                                                                    |               |   |   |   |        |   |
|                                                          | I questions should be more explicit. It is not understood if you suddenly talk about re-adaptive use of housing stook. N | 'ou should pi |   |   |   | to sup |   |

Figure 15. OIKODOMOS Workspaces. Home page: Display of a student work.

To complement the information that the external users obtain by navigating through the structure of the learning activities, there is a **News** section which pulls the most recent posts of teachers participating in the active Workspaces visualizing them in the home page (Figure 16). This information can encourage the participation of teachers who might decide to join the on-going learning activities.

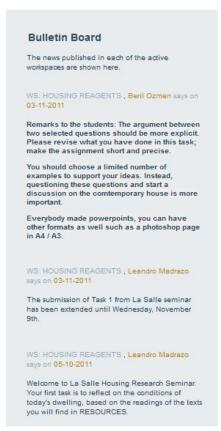

Figure 16. OIKODOMOS Workspaces. Home page: News pulled from the active Workspaces.

#### **3.5 Improved functionalities**

While using the latest version of Workspaces in the learning activities of the project, several problems were detected: confusions between groups and teams, and poor visualization of the task network.

#### **3.6 Groups and Teams**

In the previous version of Workspaces, a Group was understood as a group of students working under the guidance of a tutor. However, it turned out that within a group some students were carrying out their tasks in teams, which were not recognized in the structure of the learning environment. For this reason, some teachers used the entity Group to define a "team giving rise to a series of misunderstandings. To solve this problem, a new entity called *Team* has been implemented. A Team is a sub-group of a group of students carrying out a task. With this new functionality, when a student submits a work it can be done as an individual work or on behalf of a team. In this second case, the student who submits the work should select the members of the team out of the members of the group (Figure 17).

| Description                                                                                                    |          |      |        |               |
|----------------------------------------------------------------------------------------------------|----------|------|--------|---------------|
|                                                                                                    |          |      | ,th    | -01           |
| Icon (max Size 150x15                                                                                                    | Opp)     |      | Navega | * is required |
| File                                                                                                    | 1        |      | Navega | * is required |
| Existing users                                                                                                    |          | Team |        | -             |
| Aseginolaza, Usua<br>Ferniza, Sheila<br>Tramullas, Alejandro<br>Torralba, Robert<br>Uluksar, Deniz<br>Janak, Michal<br>Daix, Marie | >><br><< |      |        |               |
|                                                                                                    |          | -    |        |               |

Figure 17. OIKODOMOS Workspaces. Form to submit the student work that has been done individually or as a team.

Once a work has been submitted, it is possible to identify in the screen of Deliverables whether the work has been done individually or in a team. If the work has been done by a team, there is a number (e.g. "+3" to indicate the additional team members) next to the name of the student who has submitted the work (Figure 18).

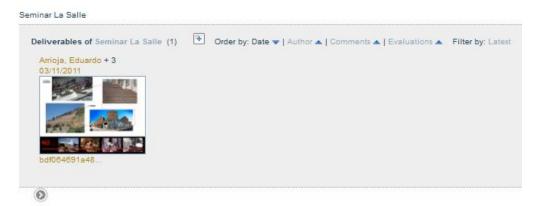

Figure 18. OIKODOMOS Workspaces. View of a team work in the Deliverables screen.

When the icon of the deliverable is selected, the next view shows the names of all team members (Figure 19).

| OIKODOMOS: WORKSPACES PI                                                                                                    | oximity                                            | Pleguezuelos, Joan   Logout |
|----------------------------------------------------------------------------------------------------|----------------------------------------------------|-----------------------------|
| Home Calendar Participants Groups Learning Act                                                                                                    | ivities <b>Tasks</b> Sequences Resources Galleries | Tutori                      |
| K25 Team Task / Deliverable 03 November 2011                                                                                                    |                                                    |                             |
| Deliverable                                                                                                    | Description                                        |                             |
| Arrioja, Eduardo; Aseginolaza, Usua; Ferniza, Sheila;<br>Tramullas, Alejandro;                                                                                                    | Descripition about our team delivery.              |                             |
| 2007 - 2007 - 20 |                                                    |                             |
| omments 🚯                                                                                                    | Evaluations                                        |                             |
|                                                                                                    |                                                    |                             |
|                                                                                                    |                                                    |                             |
|                                                                                                    |                                                    |                             |

Figure 19. OIKODOMOS Workspaces. View a student work delivered by a team.

### **3.7 Sequences**

In the previous version of the Workspaces, the way of displaying the relationships between Tasks (predecessor and successor) became very confusing as the number of relationships were increasing (Figure 20) making the understanding of the relations between tasks difficult and navigation complicate.

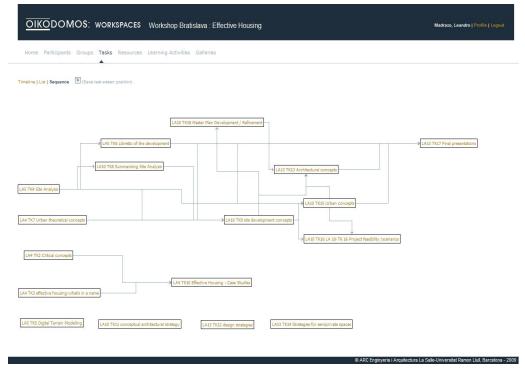

Figure 20. OIKODOMOS Workspaces. Map of tasks interactions (previous version).

To solve this problem, a new form of visualization has been devised and implemented (Figure 21). In the new interface, the view of the map is focused on a task selected from an already existed list of them.. The selected task is displayed at the center of the main window while the predecessor and successor tasks on its left and right sides.

|                                                                                                    | PACES Proximity                                         | Pleguezuelos, Joan   Logout            |
|----------------------------------------------------------------------------------------------------|---------------------------------------------------------|----------------------------------------|
| Home Calendar Participants Groups                                                                                                    | Learning Activities Tasks Sequences Resources Galleries | Tutorial                               |
| Path Save Path<br>ACTIVE: => TK1 => TK8<br>LOADED :                                                                                                    |                                                         |                                        |
| Tasks   Paths                                                                                                    | Add Predecessor Task 🔄                                  | Add Successor Task                     |
| -TK1 Understanding of Proximity     -TK2 Mathods of participation     -TK3 Commentant de valuate Mapping     Excercise by Urban Studio LaSalle     -TK4 Mapping Poximity: LNDEN     -TK5 What is proximity?     -TK1 Exclore a stationality to between     p-7 with a stationality to between     p-7 with a stationality to between     p-7 with a stationality of the proximity.     TK1 Exclore a stationality of the statistical     statistic discretistical proximity.     TK1 What is proximity.     TK1 What is proximity.     TK1 What is avoid a statistical     statistic understanding Poximity     -TK12 What is social cohesion?     -TK13 Mino Urban Strategies     -TK14 Interfaces II: Analysis of local houses     -TK14 Interfaces II: Analysis of local houses     -TK14 Interfaces II: Housing groups in     LeRicae     -TK16 Exclored II: Boxing groups in     LeRicae     -TK16 Exclored II: Boxing groups in     LeRicae     -TK19 Exclored II: Coking Groups in     LeRicae     -TK19 Exclored II: Coking Counter: Signs of     Proximity     -TK19 Exclored II: Coking Counter:     -TK19 Exclored II: Coking Counter:     -TK19 Exclored II: Coking Counter:     -TK19 Exclored II: Coking Counter:     -TK19 Exclored II: Coking Counter:     -TK19 Exclored II: Coking Counter:     -TK19 Exclored II: Coking Counter:     -TK19 Exclored II: Coking Counter:     -TK19 Exclored II: Coking Counter:     -TK19 Exclored II: Coking Counter:     -TK19 Exclored II: Coking Counter:     -TK19 Exclored II: Coking Counter:     -TK19 Exclored II:     -TK19     -TK19 | LA21 TKI Understanding of Proximit                      | B→ LA25 TK16 Proximity: extracting the |

Figure 21. OIKODOMOS Workspaces. Map of tasks interactions (current version).

The user can navigate through this network by selecting any task displayed in the map. The chosen task will be placed at the center, with the predecessor and successor ones, displayed left and right. This way of navigating facilitates the understanding of the sequences of the tasks. Furthermore, new tasks can be connected using the functions **Add Predecessor Task/Add Successor Task**.

A new feature has been added to describe the relationships between tasks, something not possible in the previous version (Figure 22). This relationship is displayed in the map with  $\Box$  (no description has been added yet) or  $\blacksquare$  (a description has been added). A description can be read, placing the mouse over the icon.

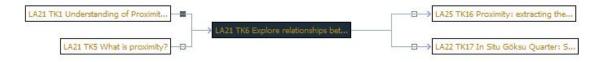

Figure 22. OIKODOMOS Workspaces. Map of tasks interactions

#### **4. CASE REPOSITORY**

The objectives of the enhancements in this environment have been the following:

- 1. Supporting users with an on-line tutorial available in the Case Repository home page in the individual menus as well, and with a FAQ section available in the same home page
- 2. Facilitating the access to non-registered users, by displaying the most recent cases.
- Improving some of the functionalities which were not working properly in the previous version: assigning multiple authors (architects and/ or offices) to a case, assigning multiple authors to a bibliographic entry, and making collections.

The home page has been completely renewed for making it compatible with the Workspaces home page described in the previous section. It is now structured in the following sections: Active Workspaces, Completed Workspaces, Tutorial, FAQ and About (Figure 23).

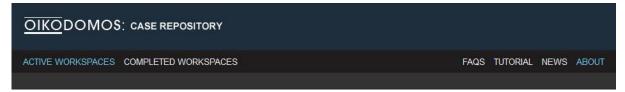

Figure 23. OIKODOMOS Case Repository. Home page menu.

#### 4.1 On-line tutorial

An on-line **TUTORIAL** is available in the home page. It provides with a full description of the Workspaces environment which is useful for both students and teachers. The structure of the tutorial table of contents is the following:

- 1. Introduction. Summary and structure of the tutorial content.
- 2. Platform architecture. It explains the architecture of the Workspaces environment and the data structure.
- 3. Interface. This section introduces users to the language of the interface: menu structure, icons.
- 4. System Administration. It describes the functionalities in order to create users, institutions, and workspaces. It is addressed to teachers.
- 5. Learning Workspace. This section is structured according to the main menu of the case repository. It is addressed to both students and teachers.

The tutorial menu is placed on the right side of the interface (Figure 8). It unfolds dynamically while navigating through the different sections. The selected topic is displayed in the main window.

| OIKODOMOS: CASE REPOSITORY                                                                                                    |                                                                                                    |
|----------------------------------------------------------------------------------------------------|----------------------------------------------------------------------------------------------------|
| ACTIVE WORKSPACES COMPLETED WORKSPACES                                                                                                    | FAQS TUTORIAL NEWS ABOUT                                                                                                    |
|                                                                                                    |                                                                                                    |
| 1. Introduction                                                                                                    | Tutorial                                                                                                    |
| <ul> <li>This tutorial introduces you to the main functionalities of OIKODOMOS Case Repository. It is structured in the following sections:</li> <li>Platform architecture, database structure and data model.</li> <li>Interface, basic features of the user interface.</li> <li>Administration, functionalities to manage the data repositories (institutions, users and workspaces).</li> <li>Workspace, environment where the cases are documented and studied.</li> </ul> | <ol> <li>Introduction</li> <li>Platform architecture</li> <li>Interface</li> <li>Interface</li> <li>Interface</li> <li>Interface</li> <li>System Administration</li> <li>Creating users with Excel</li> <li>Creating users with Excel</li> <li>Creating users with Excel</li> <li>Creating users to workspaces</li> <li>Sassigning users to workspaces</li> <li>Sassigning use</li></ol> |

Figure 24. OIKODOMOS Case Repository. Home page: Tutorial menu.

#### 4.2 FAQ section

The Tutorial is complemented with the FAQ section available in the home page (Figure 25). The questions are grouped in two blocks, for students and for teachers. If a user has further questions, he or she can contact the environment developers (<u>support@oikodomos.org</u>, ARC Enginyeria i Arquitectura La Salle). Some of these questions have been identified through usability tests where students and teachers of the associate partners who have joined the project activities, were involved.

| OIKODOMOS: CASE REPOSITORY                               |                          |
|----------------------------------------------------------|--------------------------|
| ACTIVE WORKSPACES COMPLETED WORKSPACES                   | FAQS TUTORIAL NEWS ABOUT |
| 1.1. How can I create a Workspace, User and Institution? | FAQ                      |
| institution?                                             |                          |

Figure 25. OIKODOMOS Case Repository. Home page: Tutorial menu.

#### **4.3 About section**

**About** provides a concise description of the Case Repository environment and a slide presentation of explaining its main features as well (Figure 26).

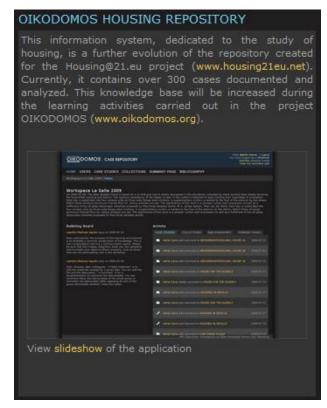

Figure 26. OIKODOMOS Case Repository. Home page: Tutorial menu.

#### 4.4 Facilitating access to non-registered users

Following the model of the Workspaces home page, the Case repository home displays the active and completed learning workspaces. **Active Workspaces** display all Workspaces that are active at a given time. This is the default view mode of the home page. **Completed Workspaces** displays all workspaces which have been completed in exactly the same way as described above for the active workspaces. If there is no active workspace, then the completed workspaces are displayed instead. To enable non-registered users to know about the learning activities being carried out in an active workspace, the home page displays the "Most recent cases" automatically. The user can also switch to the "Most documented cases" and to the "Most tagged cases" (Figure 27). However, non-registered users cannot have access to the full documentation of a case, only to the summary displayed in the home page.

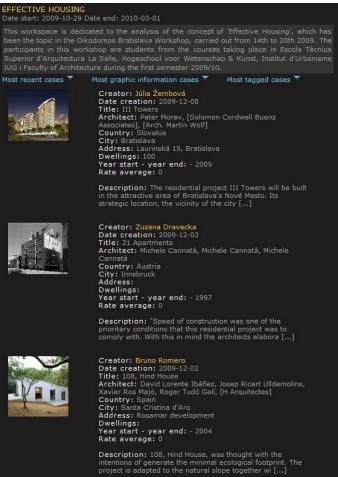

Figure 27. OIKODOMOS Case Repository. Home page: displaying the most recent activity.

#### 4.5 Improved functionalities

While using the latest version of the Case Repository in the learning activities of the project, several problems were identified: 1. There were inconsistencies in the database of bibliographic entries (e.g. the same author appeared described in multiple ways,...); 2. There were inconsistencies in the architect's database (e.g. the same architect and/or architectural office was described in multiple ways,...); 3. The process of creating collections was too complicated.

The following sections describe the work done to solve these problems.

### 4.6 Inconsistencies in the database Bibliography

In the previous version of the case repository three types of documents were identified: book, journal and web. Each type of document had a specific input form:

- Book: title, author, publisher, place and year
- Journal: title, author, journal, volume, number, first page, last page, place and year
- Web: title, author, publisher, URL, place and year

Also, in the earlier version there was only one field for an author of a certain bibliographic record, fact which caused many input errors since the users did not follow the recommended conventions (first name, second name). Now, after the changes we have introduced, the entry 'author' consists of fields; first name, middle name and last name (Figure 28).

| New bibliography                       | ~~~~~~~~~~~~~~~~~~~~~~~~~~~~~~~~~~~~~~~ |
|----------------------------------------|-----------------------------------------|
| Туре                                   | Bibliography 💌                          |
| <u>Title</u>                           | Bibliography<br>Journal<br>Url          |
| Author<br>Name, Middle_name, Last_Name |                                         |
| Publisher                              |                                         |
| Place                                  |                                         |
| Year                                   |                                         |
|                                        | Add                                     |

Figure 28. OIKODOMOS Case Repository. New entry form to insert bibliographic entries.

Besides, now a bibliographic entry can have more than one author. By clicking on the "+" sign in the entry form, new entries for authors are generated.

Along with these modifications in the database structure and in the entry forms, it has been necessary to make a thorough revision of the database to correct existing mistakes and to make it compatible with the new structure. This has been a laborious process, involving a review of 381 bibliographic entries (Figure 29).

| - 4 | D                 | E            | F         | G                   | Н                        | I          | j   | K   | L         | M      |
|-----|-------------------|--------------|-----------|---------------------|--------------------------|------------|-----|-----|-----------|--------|
| 1   | author First_Name | Middle_Name  | Last_Name | publisher           | place                    | year       | vol | num | pag-inici | pag-fi |
| 2   | Joaquim           | Ruiz         | Millet    | Galería H2O         | Barcelona, Spain         | 1995       |     |     |           |        |
| 3   |                   | COAC         |           | COAC                | Barcelona, Spain         | 1998       |     |     |           |        |
| 4   |                   |              |           | Domus               | Italy                    | 1964       |     | 421 | 44        | 46     |
| 5   |                   |              |           | Domus               | Italy                    | 1965       |     | 433 | 18        |        |
| 6   |                   |              |           | Casabella           | Italy                    | 1971       |     | 358 | 46        | 47     |
| 7   | Gustau            | Gili         | Galfetti  | Gustavo Gili        | Barcelona, Spain         | 1997       |     |     |           |        |
| 8   | Andrea            | Branz        |           | Universe            | New York, USA            | 1999       |     |     |           |        |
| 9   | Herbert           | Muschamp     |           | Universe            | New York, USA            | 1999       |     |     |           |        |
| 10  | Willy             | Boesiger     |           | Les Editions d'Arch | Zurich, Switzerland      | 1991       |     |     |           |        |
| 11  | Oscar             | Storonov     |           |                     | Zurich, Switzerland      | 1991       |     |     |           |        |
| 12  |                   | Le Corbusier |           | Les Editions d'Arch | Zurich, Switzerland      | 1991       |     |     |           |        |
| 13  | Hans              | Girsberger   |           | Les Editions d'Arch | Zurich, Switzerland      | 1991       |     |     |           |        |
| 14  | Deborah           | Gans         |           | Gustavo Gili        | Barcelona, Spain         | 1988       |     |     |           |        |
| 15  | Josep M.          | Rovira       | Gimeno    | Electa              | Milano, Italy            | 2000       |     |     |           |        |
| 16  | Jaume             | Freixa       |           | Gustavo Gili        | Barcelona, Spain         | 1979       |     |     |           |        |
| 17  | Joan              | Busquets     |           | Ediciones el Serba  | Madrid, Spain            | 2004       |     |     |           |        |
| 18  | Francesc          | Roca         | Rosell    | Gustavo Gili        | Barcelona, Spain         | 1975       |     |     |           |        |
| 19  | Enrico            | Molteni      |           | ETSAV, Edicions UR  | Sant Cugat, Spain        | 1997       |     |     |           |        |
| 20  | William           | J.R.Curtis   |           | El Croquis Editoria | Madrid, Spain            | 1998       |     | 95  |           |        |
| 21  | Rosario           | Alberdi      |           | Ediciones Pronaos   | Madrid, Spain            | 1996       |     |     |           |        |
| 22  | Paloma            | Poveda       |           | El Croquis Editoria | Madrid, Spain            | 1992       |     |     |           |        |
| 23  | Josep Lluis       | Solé         |           | Ajuntament de Sa    | Barcelona, Spain         | 1995       |     |     |           |        |
| 24  | Jordi             | Amigó        |           | Ajuntament de Sa    | Barcelona, Spain         | 1995       |     |     |           |        |
| 25  | Warren            | A.James      |           | Gustavo Gili        | Barcelona, Spain         | 1988       |     |     |           |        |
| 26  | Bartomeu          | Cruells      |           | Gustavo Gili        | Barcelona, Spain         | 1992       |     |     |           |        |
| 27  | Manuel            | Gausa        |           | Actar               | Barcelona, Spain         | 2001       |     |     |           |        |
| 28  | Marta             | Cervelló     |           | Actar               | Barcelona, Spain         | 2001       |     |     |           |        |
| 29  | Maurici           | Pla          |           | Actar               | Barcelona, Spain         | 2001       |     |     |           |        |
| 30  | Fernando          | Márguez      | Cecilia   | El Croquis Editoria | Madrid, Spain            | 2002       |     |     |           |        |
| 31  | Richard           | Levene       |           | El Croquis Editoria | Madrid, Spain            | 2002       |     |     |           |        |
| 32  | Sofia             | Cheviakoff   |           | Rockport Publisher  | Gloucester, Massachusett | s, US 2002 |     |     |           |        |
| 33  | Alberto           | Duarte       |           | Rockport Publisher  | Gloucester, Massachusett | s, US 2002 |     |     |           |        |
| 34  | Josep             | Llinàs       |           | CAATEEB             | Barcelona, Spain         | 1996       |     |     |           |        |
| 35  | Josep             | Llinàs       |           | ON: Diseño          | Barcelona, Spain         | 1996       |     | 173 |           |        |
| 36  | Josep             | Llinàs       |           | El Croquis Editoria | Barcelona, Spain         | 1995       |     | 76  |           |        |
| 37  | Josep             | Llinàs       |           | Arquitectura Viva   | Barcelona, Spain         | 1995       |     | 50  |           |        |
| 38  | Josep             | Llinàs       |           | Tanais              | Madrid, Spain            | 1997       |     |     |           |        |
| 39  | Alejandro         | de la Sota   |           | Tanais              | Madrid, Spain            | 1997       |     |     |           |        |
| 40  | Alexandre         | Chemetoff    |           | Gustavo Gili        | Barcelona, Spain         | 1992       |     |     |           |        |
| 41  | Pierrre-Alain     | Croset       |           | Gustavo Gili        | Barcelona, Spain         | 1992       |     |     |           |        |
| 42  | Josep Lluis       | Mateo        |           | Ministerio de Fome  | Barcelona, Spain         | 1998       |     |     |           |        |
| 43  | Aron              | Betsky       |           | Gustavo Gili        | Barcelona, Spain         | 2003       |     | 25  |           |        |
| 44  | Manuel            | Delgado      |           | Gustavo Gili        | Barcelona, Spain         | 2003       |     | 26  |           |        |
| 45  | Akor              | Moravanezki  |           | Guetavo Gili        | Barcelona Snain          | 5003       |     | 27  |           |        |
| 4 4 | + H Table1 🖓      |              |           |                     | 1.4                      | -          |     | 11  |           | >      |

Figure 29. OIKODOMOS Case Repository. Table generated to review the bibliographic database.

#### 4.7 Inconsistencies in the database Architects

In the previous version, there was only one field to describe the architect and/or architectural office as authors of the case. This was a source of input errors which populated the database with inconsistent, duplicated names.

After the changes, the input "architect" has two fields: first name and last name. Besides, there is the option to distinguish between "architect" and "architectural firm". Multiple authorship of a case study are now feasible by using "+ " in the entry form. Architects and architectural firms can also be described as joint authors of a work (Figure 30).

| Add casest                          | udy     |   |
|-------------------------------------|---------|---|
| <u>Title</u>                        | Locate! |   |
| <u>Architect</u><br>Name, Last_Name | •       | 1 |
| <u>Office</u>                       | •       |   |
| <u>Description</u>                  |         |   |
| <u>Icon</u>                         | Navega_ |   |
| Country                             |         |   |
| City                                |         |   |
| Address                             | Locate! |   |
| Latitude                            |         |   |
| Longitude                           | Locate! |   |
| Completion Year                     |         |   |
| Dwellings                           |         |   |
| Add                                 |         |   |

Figure 30. OIKODOMOS Case Repository. New entry form to insert architects names.

Along with these changes in the database structure and in the entry forms, it has been necessary to upgrade the existing database to correct existing mistakes and to make it compatible with the new structure. This has been a ardous process, involving the review of 749 entries (Figure 31).

| 1   | D                 | E            | F         | G                   | Н                          | I       | J   | К   | L         | M      |
|-----|-------------------|--------------|-----------|---------------------|----------------------------|---------|-----|-----|-----------|--------|
| 1   | author First_Name | Middle_Name  | Last_Name | publisher           | place                      | year    | vol | num | pag-inici | pag-fi |
| 2   | Joaquim           | Ruiz         | Millet    | Galería H2O         | Barcelona, Spain           | 1995    |     |     |           |        |
| 3   |                   | COAC         |           | COAC                | Barcelona, Spain           | 1998    |     |     |           |        |
| 4   |                   |              |           | Domus               | Italy                      | 1964    |     | 421 | 44        | 46     |
| 5   |                   |              |           | Domus               | Italy                      | 1965    |     | 433 | 18        | 30     |
| 6   |                   |              |           | Casabella           | Italy                      | 1971    |     | 358 | 46        | 47     |
| 7   | Gustau            | Gili         | Galfetti  | Gustavo Gili        | Barcelona, Spain           | 1997    |     |     |           |        |
| 8   | Andrea            | Branz        |           | Universe            | New York, USA              | 1999    |     |     |           |        |
| 9   | Herbert           | Muschamp     |           | Universe            | New York, USA              | 1999    |     |     |           |        |
| 10  | Willy             | Boesiger     |           | Les Editions d'Arch | Zurich, Switzerland        | 1991    |     |     |           |        |
| 11  | Oscar             | Storonov     |           | Les Editions d'Arch | Zurich, Switzerland        | 1991    |     |     |           |        |
| 12  |                   | Le Corbusier |           | Les Editions d'Arch | Zurich, Switzerland        | 1991    |     |     |           |        |
| 13  | Hans              | Girsberger   |           | Les Editions d'Arch | Zurich, Switzerland        | 1991    |     |     |           |        |
| 14  | Deborah           | Gans         |           | Gustavo Gili        | Barcelona, Spain           | 1988    |     |     |           |        |
| 15  | Josep M.          | Rovira       | Gimeno    | Electa              | Milano, Italy              | 2000    |     |     |           |        |
| 16  | Jaume             | Freixa       |           | Gustavo Gili        | Barcelona, Spain           | 1979    |     |     |           |        |
| 17  | Joan              | Busquets     |           | Ediciones el Serba  | Madrid, Spain              | 2004    |     |     |           |        |
| 18  | Francesc          | Roca         | Rosell    | Gustavo Gili        | Barcelona, Spain           | 1975    |     |     |           |        |
| 19  | Enrico            | Molteni      |           | ETSAV, Edicions UR  | Sant Cugat, Spain          | 1997    |     |     |           |        |
| 20  | William           | J.R.Curtis   |           | El Croquis Editoria |                            | 1998    |     | 95  |           |        |
| 21  | Rosario           | Alberdi      |           | Ediciones Pronaos   | Madrid, Spain              | 1996    |     |     |           |        |
| 22  | Paloma            | Poveda       |           | El Croquis Editoria | Madrid, Spain              | 1992    |     |     |           |        |
| 23  | Josep Lluis       | Solé         |           | Ajuntament de Sa    | Barcelona, Spain           | 1995    |     |     |           |        |
| 24  | Jordi             | Amigó        |           | Ajuntament de Sa    | Barcelona, Spain           | 1995    |     |     |           |        |
| 25  | Warren            | A.James      |           | Gustavo Gili        | Barcelona, Spain           | 1988    |     |     |           |        |
| 26  | Bartomeu          | Cruells      |           | Gustavo Gili        | Barcelona, Spain           | 1992    |     |     |           |        |
| 27  | Manuel            | Gausa        |           | Actar               | Barcelona, Spain           | 2001    |     |     |           |        |
| 28  | Marta             | Cervelló     |           | Actar               | Barcelona, Spain           | 2001    |     |     |           |        |
| 29  | Maurici           | Pla          |           | Actar               | Barcelona, Spain           | 2001    |     |     |           |        |
| 30  | Fernando          | Márquez      | Cecilia   | El Croquis Editoria | Madrid, Spain              | 2002    |     |     |           |        |
| 31  | Richard           | Levene       |           | El Croquis Editoria | Madrid, Spain              | 2002    |     |     |           |        |
| 32  | Sofia             | Cheviakoff   |           | Rockport Publisher  | Gloucester, Massachusetts, | US 2002 |     |     |           |        |
| 33  | Alberto           | Duarte       |           | Rockport Publisher  | Gloucester, Massachusetts, | US 2002 |     |     |           |        |
| 34  | Josep             | Llinàs       |           | CAATEEB             | Barcelona, Spain           | 1996    |     |     |           | 4 A    |
| 35  | Josep             | Llinàs       |           | ON: Diseño          | Barcelona, Spain           | 1996    |     | 173 |           | 1 1    |
| 36  | Josep             | Llinàs       |           | El Croquis Editoria |                            | 1995    |     | 76  |           |        |
| 37  | Josep             | Llinàs       |           | Arquitectura Viva   | Barcelona, Spain           | 1995    |     | 50  |           |        |
| 38  | Josep             | Llinàs       |           | Tanais              | Madrid, Spain              | 1997    |     |     |           |        |
| 39  | Alejandro         | de la Sota   |           | Tanais              | Madrid, Spain              | 1997    |     |     |           |        |
| 40  | Alexandre         | Chemetoff    |           | Gustavo Gili        | Barcelona, Spain           | 1992    |     |     |           |        |
| 41  | Pierrre-Alain     | Croset       |           | Gustavo Gili        | Barcelona, Spain           | 1992    |     |     |           |        |
| 42  | Josep Lluis       | Mateo        |           | Ministerio de Fome  | Barcelona, Spain           | 1998    |     |     |           |        |
| 43  | Aron              | Betsky       |           | Gustavo Gili        | Barcelona, Spain           | 2003    |     | 25  |           |        |
| 44  | Manuel            | Delgado      |           | Gustavo Gili        | Barcelona, Spain           | 2003    |     | 26  |           |        |
| 45  | Akor              | Moravanezki  |           | Guetavo Gili        | Barcelona Snain            | 5003    |     | 27  |           |        |
| H 4 | 🕨 🖮 Table1 🖉      |              |           |                     | 4                          | _       |     | 11  |           |        |

Figure 31. OIKODOMOS Case Repository. Table generated to review the architects database.

#### **4.8 Creating collections**

During the previous applications of the Case Repository, users have been reporting on difficulties when creating the collections of cases. The process of creating collections has been reviewed and simplified.

Just as in the earlier version, in order to create a public collection of cases, the user should first create a private collection and then make it public. In the menu **Collections** (Figure 32), the user can see the **Published** collections, the **Owned** collections (those which have not been published yet), and the **Private Library** (the cases selected and saved in the private space).

| OIKODOMOS: CASE REPOSITORY                                                                        |                                           |                         | You have lo<br>Activ | test test  <br>gged as a Si<br>rate selection<br>v my summa | <b>tud ent</b><br>n mode |
|---------------------------------------------------------------------------------------------------|-------------------------------------------|-------------------------|----------------------|-------------------------------------------------------------|--------------------------|
| HOME USERS CASE STUDIES KEYWORDS TAGS                                                             | COLLECTIONS SUMMARY PA                    | GE BIBLIOGRAPHY         |                      | TUT                                                         | ORIAL                    |
| OIKODOMOS10_11 / Collections                                                                      |                                           |                         |                      | s                                                           | earch                    |
| COLLECTIONS                                                                                       |                                           |                         |                      |                                                             |                          |
| PUBLISHED OWNED PRIVATE LIBRARY                                                                   | assign cases to collection 💌              |                         | TITLE   ARCHITE      | CT   YEAR                                                   | DATE                     |
| PR34 House, Michel Rojkind E. Arrioja : Industria<br>Collection                                   | NEW COLLECTION                            | G FOR YOUNG PEOPLE,     |                      |                                                             |                          |
|                                                                                                   | Tutorial Collection                       | -                       |                      |                                                             |                          |
| 12 Container house, Adam Kalkin U. Aseginolaza<br>spaces, Naked Spaces, test, Tutorial Collection | Adaptable housing                         |                         |                      |                                                             |                          |
|                                                                                                   | Single family house                       |                         |                      |                                                             |                          |
| 🔲 🍸 👘 Moriyama House, Ryue Nishizawa A. Meynen : Ad                                               | test                                      | , Prefabricated housing |                      |                                                             |                          |
| Maison à Bordeaux, Rem Koolhaas S. Sykorova :                                                     |                                           |                         |                      |                                                             |                          |
| GRAND UNION CANAL, Nicholas Grimshaw, [Nich                                                       | olas Grimshaw & Partners] <i>M. Har</i> r |                         |                      |                                                             |                          |
| HOUSING IN SEVILLA, José Morales Sánchez G. :<br>user10, test, Communal garden                    | Sarnago : My Cases!, La Salle, cos        |                         |                      |                                                             |                          |
| Showing page 1 of 1                                                                               |                                           |                         | <<                   | previous   ne                                               | ext >>                   |

Figure 32. OIKODOMOS Case Repository. Improved interface to make collections.

To create a Collection, the user selects first the case in the private library (Figure 32). Then, in *Assign cases to collections*, the selected cases can be added to existing collections or to a **New Collection**. If this second option is selected, a form pops up introducing the name and description of the collection (Figure 33).

| New private collection |   |
|------------------------|---|
| Description:           |   |
|                        |   |
|                        | d |

Figure 33. OIKODOMOS Case Repository. Improved interface to make collections.

A collection created in this way is listed in the tab Owned which means that a new private collection has been created (Figure 34). To make it public, the toggle [publish] should be selected.

| COLLECTIONS                      |                       |
|----------------------------------|-----------------------|
| PUBLISHED OWNED PRIVATE LIBRARY  |                       |
| New collection 📮 (publish)       | 7                     |
| Adaptable housing      [publish] | 1                     |
| Single family house 📮 (publish)  | 1                     |
| 👻 test 🔳                         | 1                     |
| Showing page 1 of 1              | << previous   next >> |

Figure 34. OIKODOMOS Case Repository. View of the private collections.

#### **5. OIKOPEDIA**

A new environment called OIKOpedia (<u>www.oikodomos.org/oikopedia</u>) was created as part of the digital platform. This environment contains the concept descriptions prepared for the compendium. Contents can be inserted by registered users, namely, teachers participating in the virtual campus activities (Figure 35).

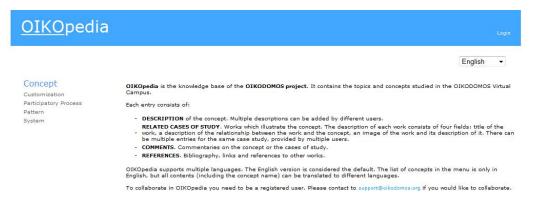

Figure 35. OIKOpedia. Homepage

A registered user introduces a concept, in different steps: name, description, related cases, references. Other users can enhance this content later on, and contribute with their comments. The content is first inserted in English. Then, other users can translate it to other languages (Dutch, French, Spanish, Italian, Slovak and Turkish) and insert the translated blocks following the same procedure.

The header contains the title (left side) and the link to **login** the system (right side). Under the login is the list with the available languages (the default language is English). Under header on left side there are list of all concepts already inserted. Clicking on a concept name will display contents in the main window. To add a new concept +add needs to be clicked (Figure 36).

Concept + add Colective Spaces Collective Spaces Customization Flexibility and variability Flexibility and variability Mix of Urban Functions Participatory Process Pattern Proximity System Universal Design Urban Structure

Figure 36. OIKOpedia. Concept menu

#### System

[Introduced by Leandro Madrazo , 2011-11-25 12:18:11]

Housing can never be seen in isolation. It is always part of a larger ensemble : a settlement, a city and the built environment. Considered as an object, a house is always in relationships with other elements: houses and buildings, the surrounding spaces and the landscape. In order to address housing planning and design, we cannot less sight of the fact that a house is always part of a greater assemblage of interrelated elements.

An organisation of parts within a whole is usually understood as a structure. A system, on the other hand, is a structure with a functional purpose. A structure is a stable organisation, while a system is a dynamic set of interactions. A systemarcritented approach to housing conveys not only an understanding of its structural condition but of the functional purpose of the system in which housing is embedded. For example, we can see housing as part of an ecosystem almost at reducing energy consumption or as part of an industrialised system whose goal is to produce the maximum number of housing units at a minimal cost.

The notion of a system is equally applicable to living beings, physical reality and abstract thinking. In fact, systemaroriented thinking blurs the separation between these realms, between the natural and the artificial, and between the physical and the abstract (van Sertalanffy, 1965). A system is always dynamic, because if a conceptualisation of the interactions between the park still make the while, and in turn between these and the environment. Accordingly, a systemaroriented approach applied to housing design and planning would pays titention to the dynamic relationship between the elements -- physical and abstract -- which conform housing and other elements of the built environment.

#### Related Cases

## Van Eyck, Orphanaga

In the 1950s, Team II introduced concepts such as dustring, association and growth to everyone the notion of functionalism possilated by the molern movement. These ideas were synthesised in the term "mat-building", According to Smithsen, "bits concept of building to epitemise the anonymous collective; where the functions across to enrich the fabric and the individual gains new freedoms of action through a new shuffed order, based on interconnection, elses whit patterns of association and possibilities for growth, diminister and themati-

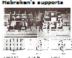

In the 1970s, Hebreken and the SAR proposed a view of mass housing based on the distinction between two independent systems: support and in-fill. A support is directly whereas the in-fill is the private domain in asymptotic and the underweak bound in the decision-making process to the infill is the private domain in go samphing a specific reading in the decision-making process to the individual user (the infill) he or she could perforpate in the creation of the dwelling.

eroopet in one of south at we one-time. refers to "an assembly of building subsystems and compenents, and the rules for putting them together in a putding". The fatter term, "systems building", percisins to "the application of the systems approach to construction, nermally resulting in the organisation of programming, planning, design, financing, manufacturing, canativution nermally resulting in the organisation of programming, planning, design, financing, manufacturing, canativution and valuation of buildings under single, or highly coordinated, management into an efficient total process.", For example, it is possible to achieve better management by producing building components in a factory, whereas with yatoms building "the architect is not simply incorporation on to totanoisty", he is asking acousty to radication to the source on example of systems building applied to housing decay (regrassed 1972).

#### Comments

References

[Introduced by Leandro Nadrazo , 2011-11-25 12:24:45]

- Habraken, NJ. (1972). Supports: An Alternative to Mass Housing. London: Architectural Press.

- Forguson, F. (1975). Architecture, Olica and the Systema Approach. New York: George Braziller Inc.

- Smithaon, A. (2001). How to Recognize and Read Mat Building. In Sarkia, S., Allard, P., Hyde, T. (eds). Case: Le Carbusier's Venice Hospital and the Mat Building Revival, pp.30-103. New York: Prestel.

Von Bertalanffy, L. (1968). General System Theory: Foundations, Development, Applications. New York: George Braziller.

Figure 37. OIKOpedia. Content structure

The content area is structured in four blocks: description of the concept, works and projects that illustrate the concept, comments by other users, and bibliographic and on-line references (Figure 37). Each section can be introduced separately.

The user can later on delete and modify the content of each block, also separately (Figure 38).

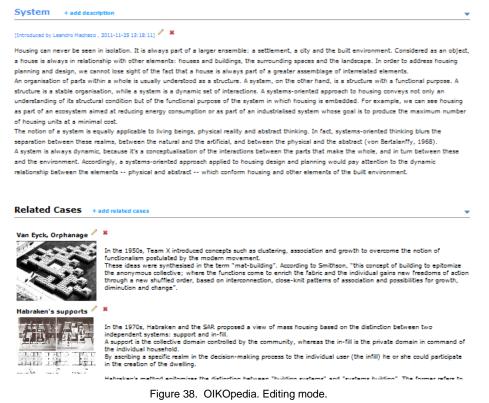

#### 6. OIKOblogs

A system of blogs has been created to facilitate the link between virtual campus activities and the Internet community. There is a Project OIKOblog (Figure 39) dedicated to the common activities ((conferences, workshops) linked to OIKOblog of every partner (Figures 40-41). These blogs are directly accessible from the home page of OIKODOMOS.

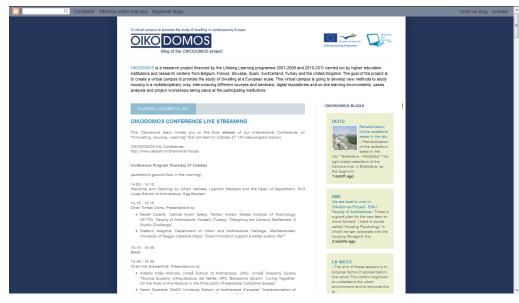

Figure 39. PROJECT blog.

It is possible to access each partner's blog, from the general project blog. Conversely, from a partner's blog it is also possible to access the general project blog and the blogs from all other partners, as well.

| Compartir Informar sobre mal uso Siguiente blog»                                                                                               |                                                                                                    |                                                                                                    | Crear un blog Acceder |
|----------------------------------------------------------------------------------------------------|----------------------------------------------------------------------------------------------------|----------------------------------------------------------------------------------------------------|-----------------------|
| A visited compares to generate the building of the Excellent<br>DECORPORE<br>Building of the Excellent<br>Networksteint<br>House A second Data | Construction Cluff, Barcelona, Spain                                                                                                    | Annerstein<br>Staffegene                                                                                                    |                       |
| HIGHLIGHTS                                                                                                    |                                                                                                    | PROJECT OKODOMOS<br>DivodOMOS GOMERANCE LIVE<br>Biologo Comercial Contraction and the<br>Instanzional Contractiones on Throwsite,<br>Housey, Learning that will start on<br>Advance, Learning that will start on<br>A weeks age                                                                                                    |                       |
|                                                                                                    | Relaxions on Mousing<br>Research on processing is a freedolity sustainably) that,<br>on the student's spring whood be taken into account by<br>today a writexis.                                                                                                    | FASTU<br>Reading to the second second se                                                                                                    |                       |
|                                                                                                    | The digitative of this activity is to summarize the analysis of<br>one of the two cases of two/boomself to (CMOODIG)<br>Case Repository, water with the previous concepts.                                                                                                    | EXU<br>We are back to write in Okodomos<br>Propart - EUU Facility of Anthream -<br>There is a good plan for the new term to<br>more formart. How are accuse called<br>Housing Psychology is which we can<br>one<br>the the bound Reagent<br>Parasite spo<br>2 monthe spo                                                                                                    |                       |
|                                                                                                    | vorine and clinesist of the inhabitist. From these follows:<br>which the The Ultra software is the order of the area ex-<br>cented in a software in the proof of the table together with<br>other attracted from the rest of activities.<br>Place Ultra Second de Participación Questionary: | WERCAST D'INFOS SUR<br>WERCAST D'INFOS SUR<br>LE CAMPUS VIRTUE.<br>4/17/1 A 18 - Vedcast<br>Article Article Article<br>Article Article Article<br>here ognatie une<br>here ognatie une<br>here ognatie u |                       |

Figure 40. La Salle OIKOblog.

| Compartir Inform | ar sobre mal uso Siguiente blog»                                                                                                    |                                                                                                    | Crear un blog Acceder |
|------------------|----------------------------------------------------------------------------------------------------|----------------------------------------------------------------------------------------------------|-----------------------|
|                  | A vided canyou to prover the study of dealing in continency forget.                                                                  | Dong Language Days                                                                                                    |                       |
|                  | <section-header><section-header><section-header><section-header></section-header></section-header></section-header></section-header> | PAGES<br>- Home<br>- Abad Okodomos<br>- Hinks<br>- Gase Repository<br>- Okodomos Partal<br>- Workspaces<br>- BLOG AACHIVE<br>- Y Jule (2)<br>- Y Jule (2)<br>- Y Jule (2)<br>- Popowing Liden: an<br>- scample of Architectural<br>- Scampowereng Liden: an<br>- Scampowereng Liden: an |                       |
|                  | <text><text><text><text><text><text></text></text></text></text></text></text>                                                       | May (2)     Apri(1)     March (2)     January (3)     2010 (7)  LABLE 5     Th 22_Description (1)     Th 3_Description (1)     Th 3_Description (1)     Th 3_Description (1)                                                                                                    |                       |

Figure 41. Sint Lucas OIKOblog.

Each partner has adopted a different strategy to create links between the different work produced in the collaborative digital platform (Workspaces, Case Repository) and the blog content. In the case of La Salle, students were asked to present in the blog the different work delivered in the learning activities in a different way. Whereas presentations of the work within the digital platform was addressed mostly to peers and teachers, presentations in the blog was addressed to the general public. This made them think about which was the most appropriate form of expression (media, content) to communicate better their ideas, taking into account the type of audience (professional and non- professional) (Figures 42-43).

| OIKODOMOS: WORKSPACES                                                                  | Winter Semester 2010-11                                                                              | Madrazo, Leandro   Logout            |
|----------------------------------------------------------------------------------------|----------------------------------------------------------------------------------------------------|--------------------------------------|
| Home Calendar Participants Groups Learning                                             | Activities <b>Tasks</b> Sequences Resources Galleries                                                | Tutorial                             |
| TK1 Reflecting and communicating / Deliverable :                                       | 28 October 2010                                                                                      |                                      |
| Deliverable                                                                            | Description                                                                                          |                                      |
| Arrieja, Eduardo<br>WHICH As TPHE.<br>Una astanto roma.?<br>dwelling final pdf         | This is a video where I am relating the texts from N.J. Habrakan and features from Quir<br>dwelling. | to to try to explain te issues about |
| Comments 👻                                                                             | Evaluations 👻                                                                                        |                                      |
| Arrioja, Eduardo on [28/10/2010]:<br>I upload the video on youtube with this direction |                                                                                                    |                                      |
| http://www.youtube.com/watch?v=YICZwUXkj2s                                             |                                                                                                    |                                      |
|                                                                                        |                                                                                                    |                                      |

Figure 42. Presentation of a student work in Workspaces.

© ARC Enginveria i Arg

tura La Salle-Universitat Ramon Llull, Bar

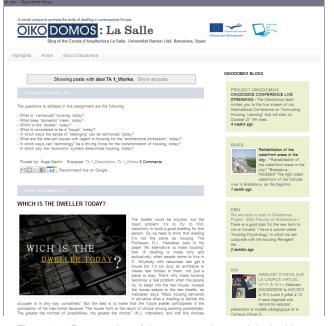

Figure 43. Presentation of the same student work in the blog.

#### 7. Further work

Nowadays, every environment of OIKODOMOS digital platform (Workspaces, Case Repository and Oikopedia) has its own database which is not accessible by other tools. This prevents future users from having access to the learning resources accumulated over time. For instance, future users might be interested in retrieving all the information related to a certain theme (e.g. flexible housing) which might be spread over different databases: a learning activity in a Workspaces which deals with the flexibility in housing; a case study in the repository which has the tag "flexible"; and a concept in Oikopedia called "flexibility".

The solution to this problem is to model the content of every database using semantic web technologies. In this way, it is possible to create a common language which enables users to extract information from a "virtual" database which contains information from all other databases (Figure 44).

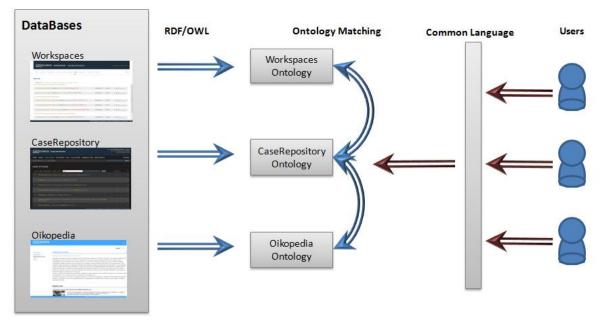

Figure 44. OIKODOMOS ontology model.

#### 8. Acknowledgements

The work described in this report has been carried out by the research group ARC Enginyeria i Arquitectura La Salle (<u>www.salle.url.edu/arc</u>) from October 2010 to October 2011. The work has been led by Dr. Leandro Madrazo. Joan Pleguezuelos has been responsible for the programming of the Workspaces, Case Repository and of the OIKOpedia environments. The coordination of the programming team has been the responsibility of Alvaro Sicilia. Josep Civit has programmed the web portal. Jose Torralba has collaborated in the graphic design.